# **RESUMEN CAMBIO PRECIOS JOFEMAR V1 y V2", TODAS AZKOYEN, GMV ELITE, PREMIUM, CRISTAL**

**Azkoyen Desing**. Mover hacia abajo palanca programación situada parte interior del display de precios. Pulsar recuperación hasta que muestre "PROGRAMACIÓN PRECIOS", pulsar tecla a cambiar, con el mando de programación marcar el precio: **TECLA A= 0.01€; TECLA B=0,10€; TECLA C=1,00€; TECLA D=10,00€.** Pulsando repetidamente cada tecla se incrementará el valor hasta el valor deseado, así con cada tecla de selección, para terminar subir palanca de programación.

### **AZKOYEN N/TEIDE/ARGENTA/STEP**. Mantener pulsado 2 ó 3 segundos tecla C. Mostrará el texto" FUNCION 000"

Marcar con el mando de programación "FUNCION 201"y pulsar 1 vez recuperación.

## Pulsar la tecla a modificar, con el mando seleccionar el precio deseado,

#### **TECLA A= 0.01€; TECLA B=0,10€; TECLA C=1,00€; TECLA D=10,00€.**

Una vez cambiado pulsamos otra tecla y repetimos la operación. Para salir pulsar recuperación.

**GMV ELITE.** Pulsar botón de programación (varias veces), alojado en parte interior del display, botón pequeño, hasta llegar al menú "00.03". Pulsando sólo 1 vez mostrará precio actual, pulsando 2 veces la misma tecla cambiará a precio mínimo programado, pulsando repetidamente subirá precio de 0,05€ en 0,05. Una vez programado no hay que confirmar, seguir con otras teclas o finalizar pulsando botón de programación hasta salir.

Si el precio mínimo fijado es muy bajo (1,50€ o 0,00€) podemos subir el mínimo en este mismo menú pulsando repetidamente recuperación (puerta abierta no actúa sobre el pulsador) hasta fijar precio mínimo (recomendable 4,00€ o 4,40€). Una vez fijado el precio mínimo sin salir del menú "00,03" pulsamos 2 veces la tecla a cambiar y marcará ya el precio mínimo, seguir pulsando hasta alcanzar valor deseado. Si nos hemos pasado de precio pulsar cualquier otra tecla y volver a la selección deseada.

#### *Si desea programar un precio inferior al mínimo lo puede hacer con monedas.*

Pulse programación hasta **"02.03",** introduzca el importe deseado (si son varios el menos de ellos) y seleccione las teclas a programar, luego añada el resto del importe y se incrementará el valor del precio a programar, pulse el resto de teclas para programar. Para finalizar salga de programación.

**GMV PREMIUM CRYSTAL.** Pulsar 1 vez botón interior de programación. Con flecha  $\blacktriangle$  ir hasta el menú "01.03 PROGRAMACION PRECIOS". Pulsar la tecla a cambiar y con el teclado numérico marcar el precio deseado. Una vez marcado el precio pulsar otra tecla y seguir modificando precios, no hay que confirmar.

Para COPIAR-PEGAR precios rápidamente pulse recuperación una vez *m*arcado el precio de una tecla y pulse todas las teclas que desee copiar al precio visualizado, para terminar el copiado vuelva a pulsar recuperación. Una vez terminada la programación de precios pulse 1 vez pulsador de programación.

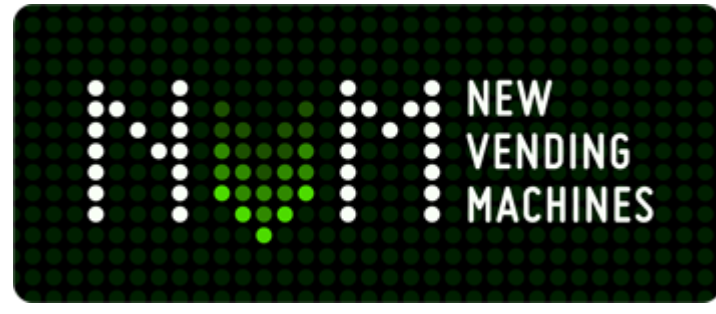

#### (TECLA 1=ESQUINA SUPERIOR IZQUIERDA)

**Jofemar Argos/Goya V1**.Entrar pulsando programación, primer menú "PROGRAMACION PRECIOS" y pulsar recuperación. Una vez pulsada tecla de recuperación sólo funcionan las siguientes teclas:

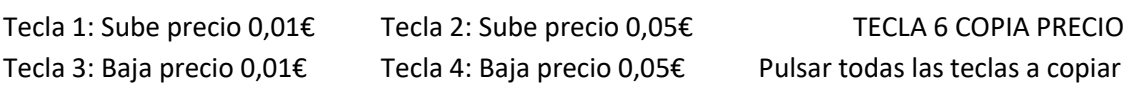

Una vez modificado el precio de la/s tecla/s pulsar recuperación y seguir con otras teclas.

**Jofemar Argos/Goya V2.** Pulsar programación y elegir MENU VENTA.

Con el teclado ir hasta "MODIFICACIÓN PRECIO". Seguir instrucciones según recuadro inferior.

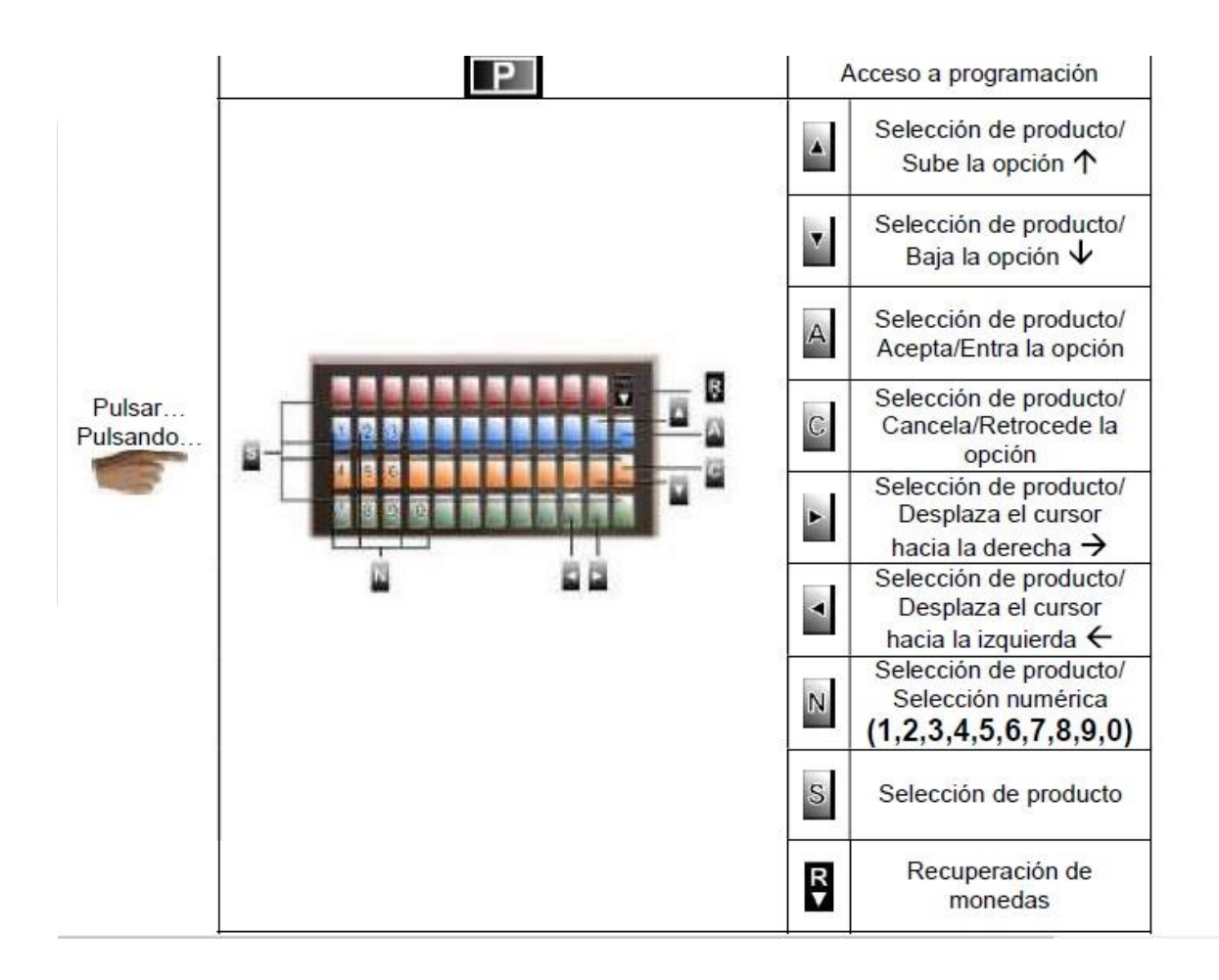

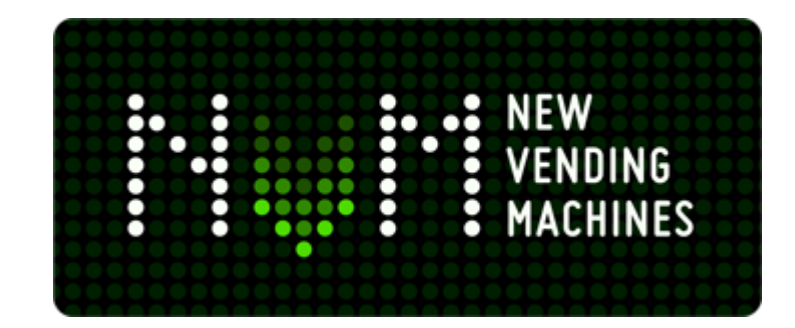